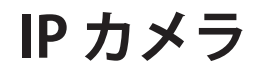

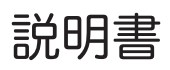

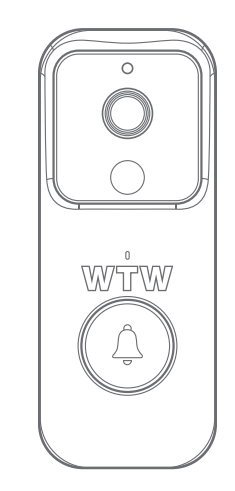

# アプリ名: Smart Life

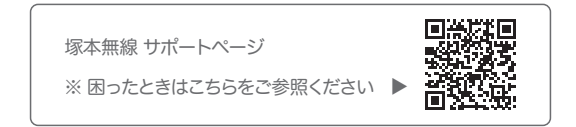

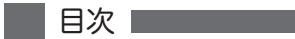

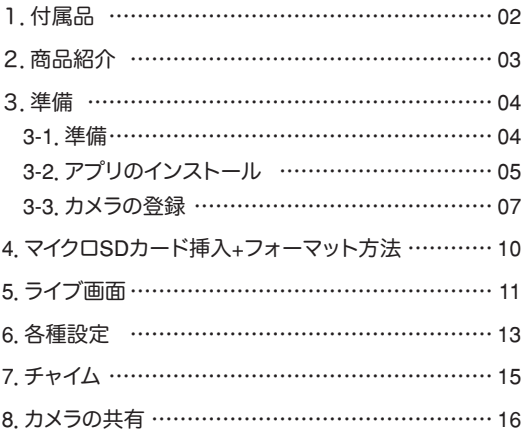

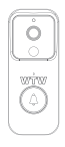

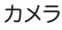

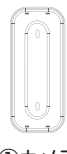

①カメラ 取付金具

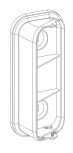

②カメラ 取付金具

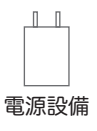

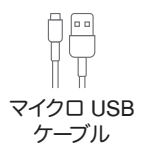

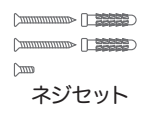

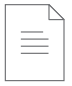

取扱説明書 チャイム 六角レンチ

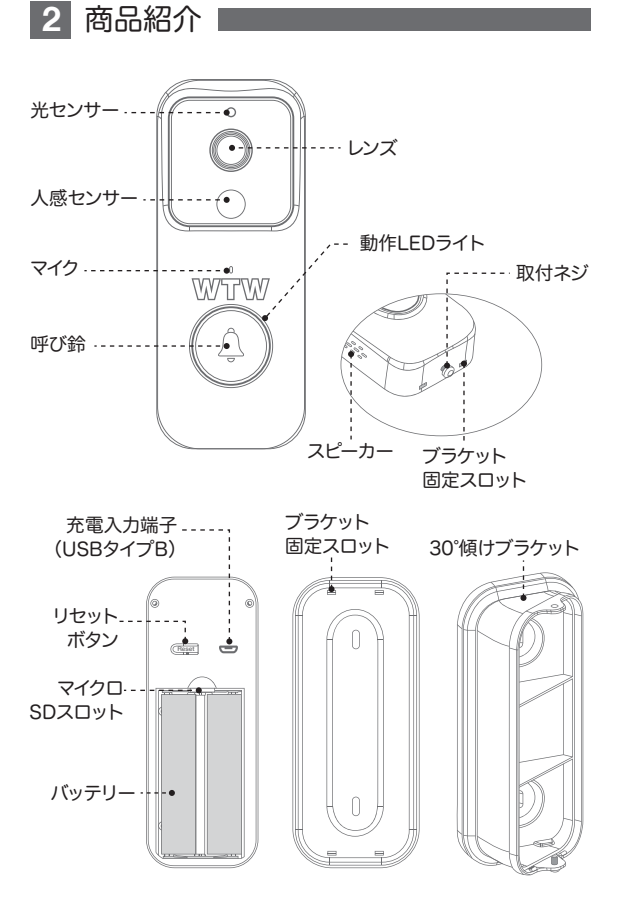

03

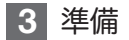

3-1. 準備

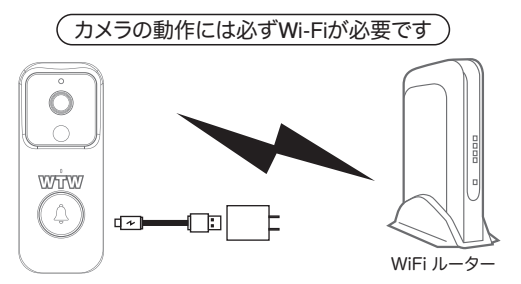

- ※ 本製品は インターネット接続されたWi-Fi接続可能なルーターとそ のルーター にWi-Fi接続されたスマートフォンが必要です
- ※ カメラを設定する時には Wi-FiルーターのSSIDとパスワード(暗 号化キー)が必要になりますので確認してください
- ※ スマートフォンの位置情報がONになっているか確認してください
- ※ カメラを設置する前にWi-Fiルーターの近くで設定を完了してください
- ※ 本製品は2.4GHz(WPA,WPA2)を使用します 5GHzのWi-Fiは使用 できません
- ※ カメラの登録設定をする時 スマートフォンによってWi-Fi環境が不 安定もしくは インターネットに 接続されていない場合は 接続を維持しない場合 があります
- ※ モーション通知について スマートフォンで映像を見ている時は モーション通知は行われま せん

またWi-Fiが不安定になっている場合も モーション通知は行われ ません

## 3-2. アプリのインストール

アプリ名 【 Smart Life 】 iPhoneの場合は APP Store androidの場合は Play Store 上記のStoreよりアプリをインストールしてください

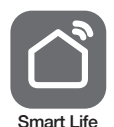

インストールが完了したら【 Smart Life 】アイコン をタップしアプリを起動してください

ユーザー登録 (例 iPhone) アプリを起動した後に表示される ユーザー契約とプライバシーポリシーを タップし同意してください

- ①【 アカウント登録 】をタップしてく ださい
- ②メールアドレスを入力してください
- ③同意しますにチェックを入れてくだ さい

④【 照合コードの取得 】をタップして ください入力したメールアドレスに system.az@notice.2.ismartlife.me から認証コード(6 桁の数字) が送られますので 確認してください

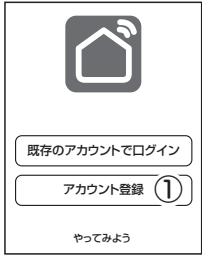

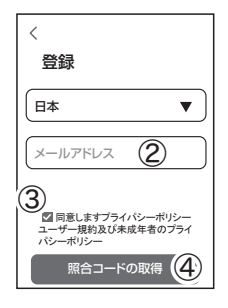

⑤送られてきたコードを入力してく ださい

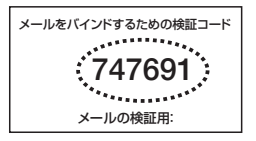

⑥パスワードを任意で入力してくだ さいパスワードは英字と数字を 含む6 文字~20 文字以内で入 力してください

⑦【 完成 】をタップしてください

登録が完了したら右図が表示され ます

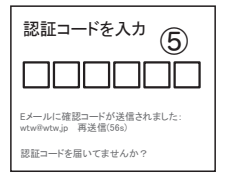

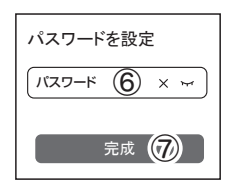

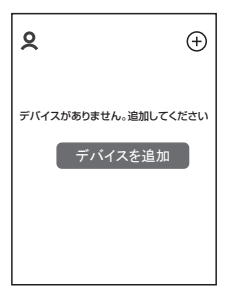

### 3-3. カメラの登録

**01 【 Smart Life 】アプリを起動し【 + 】をタップし、** 【デバイス追加】をタップします。

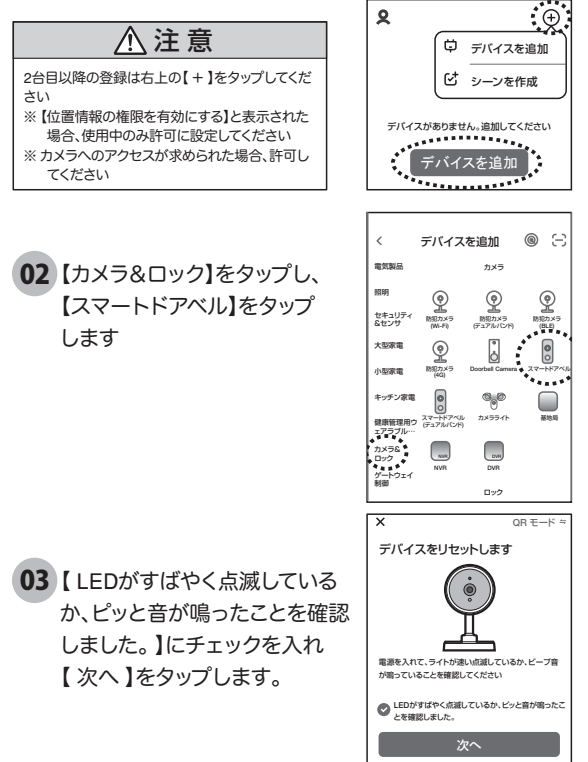

04 ルーターを選択し、ルーターのパスワードを打ち込みます。 (WiFi名は、スマートフォンに接続されているWiFi名が自動 で表示されます)

【次へ】をタップすると、QRコードが作成されます。

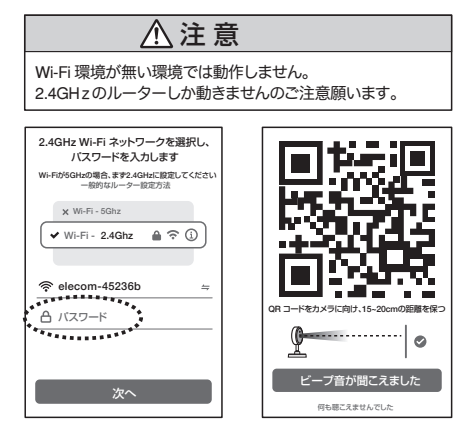

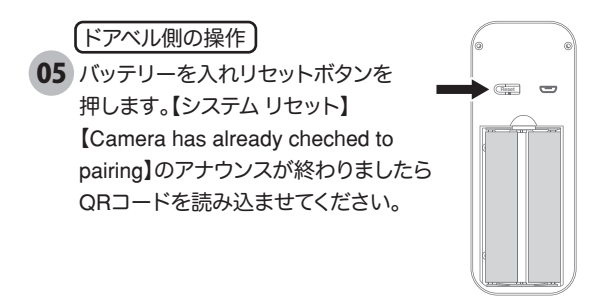

06 動作音が聞こえましたら、【ビープ音が聞こえました】を タップし、接続が完了されるまでお待ちください。

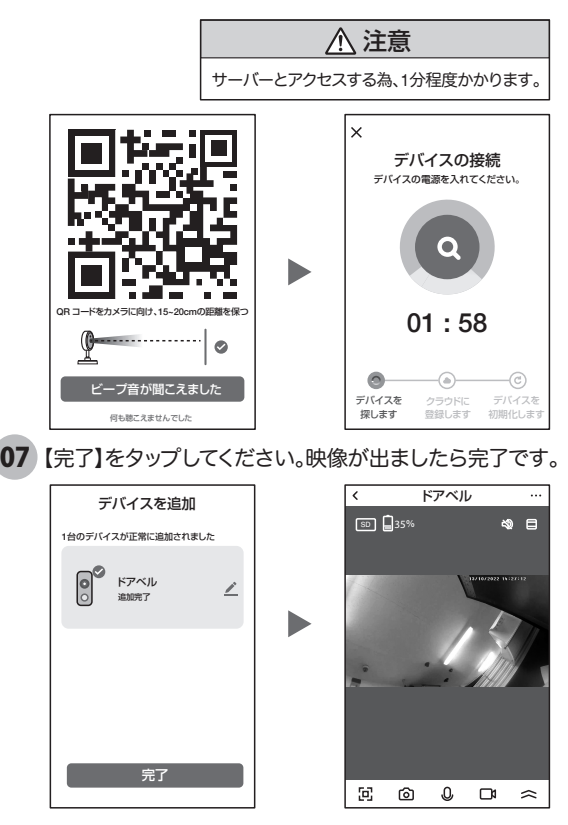

09

# **4** マイクロSDカード挿入+フォーマット方法

### 1 SDカードを本体へ挿入して下さい

※必ずカメラの電源がOFFの状態でSDカードを挿入してください

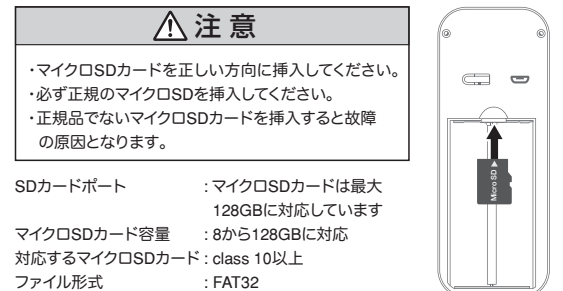

 ライブ映像右上の【設定】より【ストレージ管理】を選択 2 【SDカードのフォーマット】をタップし、フォーマットを完了して下さい。

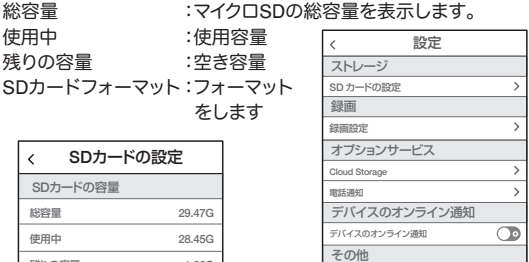

よくある質問とフィードバック 共有デバイス ホーム画面に追加 機器のアップグレード IPC PC client

最新バージョンです

 $\mathbf{\Sigma}$  $\overline{ }$  $\rightarrow$ 

View the introduction >

デバイスを削除

SDカードのフォーマット 1.02G

残りの容量

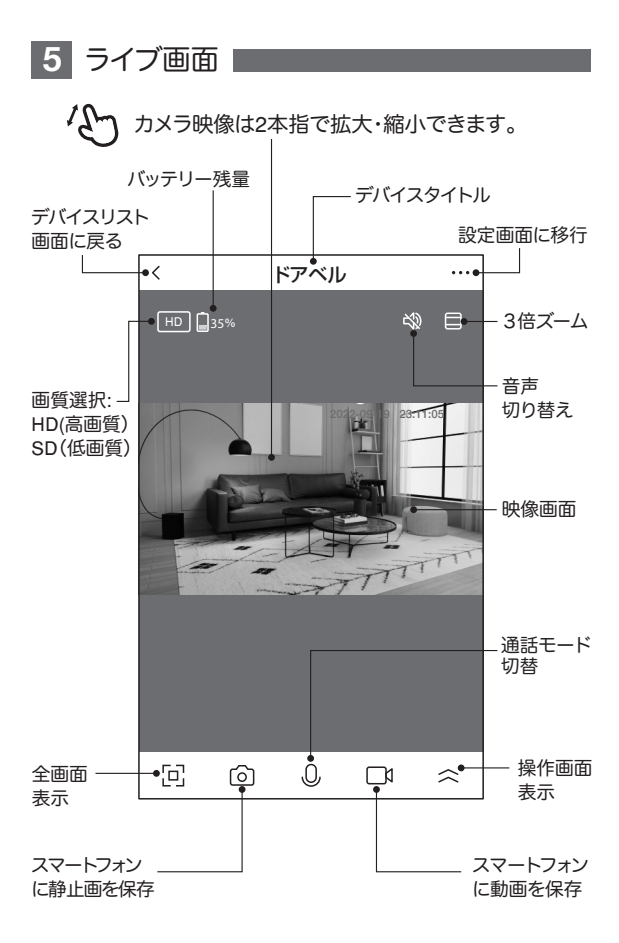

#### 【 <2 】をタップすると操作画面が表示します -

#### 【 C 】操作画面表示

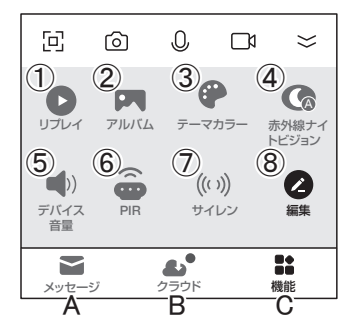

①リプレイ :再生画面に移行します

②アルバム :保存した静止画リストが表示します。

③テーマカラー:背景色を変更できます。(LIGHT/DARK)

④赤外線ナイトモード

自動 :暗くなると赤外線モードで白黒撮影

オフ :カラーモード

オン :常に赤外線白黒撮影モード

⑤デバイス音量:音量調整ができます。

⑥PIR :人感センサーの感度調整ができます。

⑦サイレン :サイレンを鳴らすことができます。

⑧編集 :操作画面の確認ができます。

【A】メッセージ

各アラームからのメーッセージが確認できます。

【B】】クラウドストレージ

有料でクラウドが利用できます。

設定 **6** 各種設定

ライブ画面の【 …】(設定画面)をタップします。

#### 設定画面

- ①タイトル変更が可能です。デバイス名を タップして、タイトル変更してください。
- ②デバイス情報 :現在のデバイス情報 が確認できます。

③即時実行と自動化:本機非対応。

④アマゾンECHO・GoogleHOME:本機非対応。

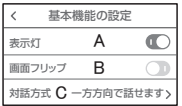

#### ⑤基本機能の設定

A. 表示灯 :ボタン部のLEDのON/OFF

B. 画面フリップ:画像の反転ができます

C. 対話方法 :同時通話の有無

⑥赤外線ナイトビジョン機能

D. 自動:暗くなると赤外線モードで白黒撮影 E. オフ:カラーモード

F. オン :常に赤外線白黒撮影モード

⑦デバイスサウンド調整 : デバイスの音声調整ができます。

- ⑧動きモード : 電源ECOモードと連続モード切り替えができます。
- ⑨アラーム設定 : 人体検知のON/OFFを選択します。
- ⑩PIR : 人感センサーのON/OFF及び感度調整します。
- ⑪電源管理設定 : バッテリー情報、電源供給方法、残量お知らせ 設定ができます。

※推奨:PIRは、電池の消耗を抑える観点からOFFをお勧めします。

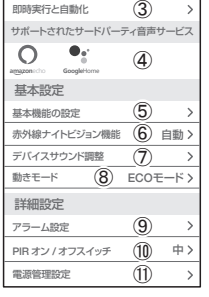

設定  $\overline{1}$  $\circledcirc$ 

 $\overline{ }$  $\overline{ }$ 

 $Q$ <sub>K $7$ ベル</sub> デバイス情報

 $\overline{\epsilon}$ 

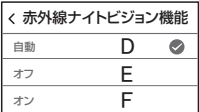

⑫SD カードの設定 :SD カードの情報及

 びフォーマットで きます。(参照P10)

⑬録画設定 :録画設定できます。

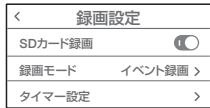

⑭クラウドストレージ :有料でクラウドです。

⑮電話通知 :本機非対応

⑯デバイスのオフライン通知:本機非対応

⑰よくある質問が見れます。

⑱共有デバイス :(参照P15)

⑲ホーム画面に追加 :アイコンをホーム画 面に追加できます。 画面の指示に従っ ください。

⑳機器のグレードアップ:アップデートのサイ ンが出ましたら、実 行して下さい

㉑デバイスを削除できます。

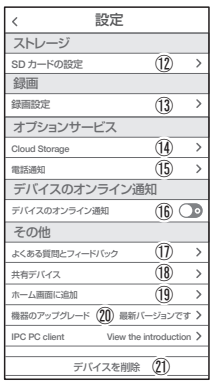

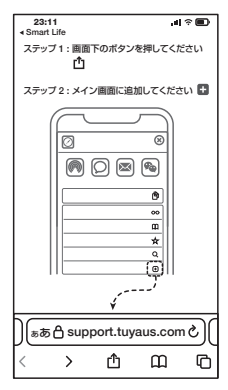

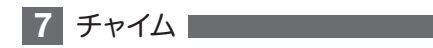

### ペアリング

ドアベルとチャイムを 1m 以内に置き、電源を入れた状態で、各々 のボタンを5秒ほど押し続けてください。ドアベルの押しボタンを 押し、チャイムが鳴ったら終了です。

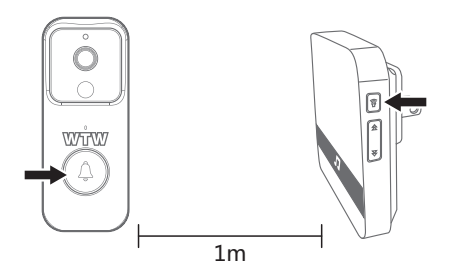

設置

チャイムが聞こえる所のコンセントに差し込みご使用ください。

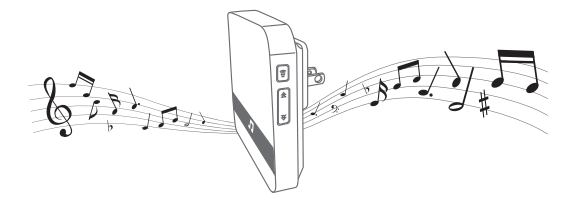

#### 設定 **8** カメラの共有(シェア)

方法【1】 ① 1台目のスマートフォンでアプリにログインし、カメラを追加します。 ② 2台目のスマートフォンで、1 台目でログインした、メールアドレスと パスワードでログインすると、カメラの映像が見れます。 (同時に見ることもできます。)

方法【2】 ① 1台目(管理者)がカメラを登録します。 ② 他のスマートフォンで、別のアカウントを作成し、ログインします。 ③ 1台目(管理者)が、共有作業を行います。

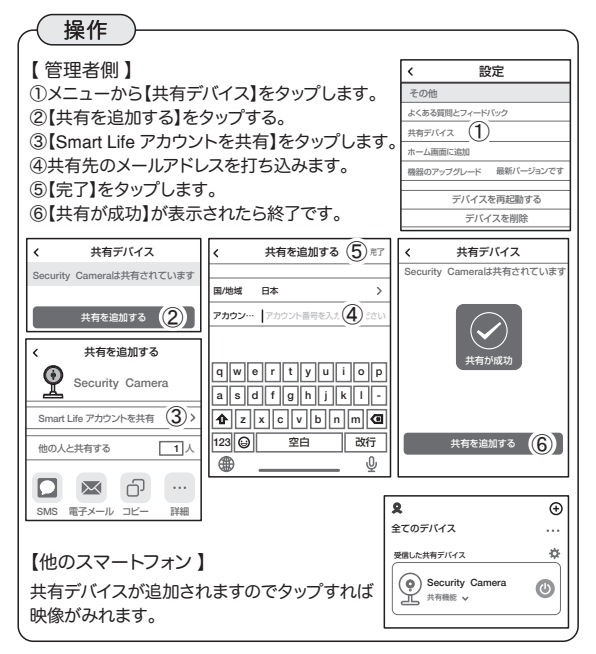

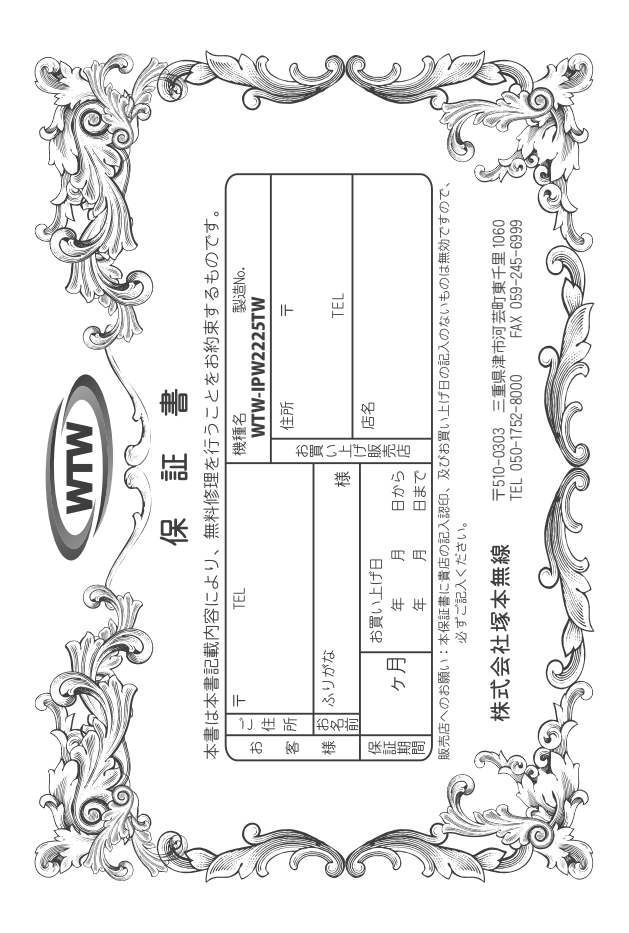

### 金 뾉 裝 λj

 $\downarrow$ α₩ により、本来の主義は、日本の経済を開催したことにおいて無償修理をお約束するものです。したがって、この保証によっております。<br>この主義を持ち、本法に上の経済と問題を行うことによりことは、人ので保証問問経過後の修理などについてご不明の場<br>はお買い上げ販売店または弊社にお問い合わせ下さい。

F 取扱説明 硎 等の注意 にに従った正常な使用状態で万一故障した場合には、 保証期限内無償修理をさせて頂きま  $\frac{1}{2}$ 

- 2. 保証期間内においても、次のような場合には有償修理となります。
- $(1)$
- ô
- S
- 요 Û ご使用上の誤り、不当な修理・調整・改造による故障及びそれらか煩屋により生じた故障、または故障の原因<br>が本製品以外の機器等にある場合。 火災→地震→落雷→水害→塩害•公害その他の天災地変及び異常電圧→指定外の使用電源などによる故障または損傷
- δ 本来の目的以外にご使用された場合の故障及び損傷<br>製品番号の改変及び取り外した製品。
- (H)
- $(\pm)$ トランジスター・ケーブル等消耗品に類するもの。
- $\hat{c}$ 他の要因・取付不備・電波障害・設備場所などにより正常に動作しない場合。
- $\ddot{\cdot}$ 博学部改統される場合には共社と同社庁で航売店または弊社サービス係へ保証書を添えてご持参下さい。やむを<br>特別基準のおよびも最もには共社として紛失しないよう大切に保管して下さい。<br>本保証書は再発行致しませんので紛失しないよう大切に保管して下さい。
	- $\rightarrow$ Ţ
- ch.
- This warranty is valid only in Japan.
- $\sigma$ 予告なしに当機種のモデルチェンジ、改良などを行うことがありますが、お買い上げの製品に関しましては改良<br>などの申し受けを致しません。

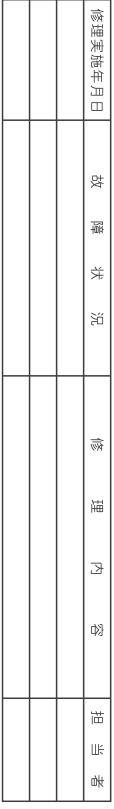